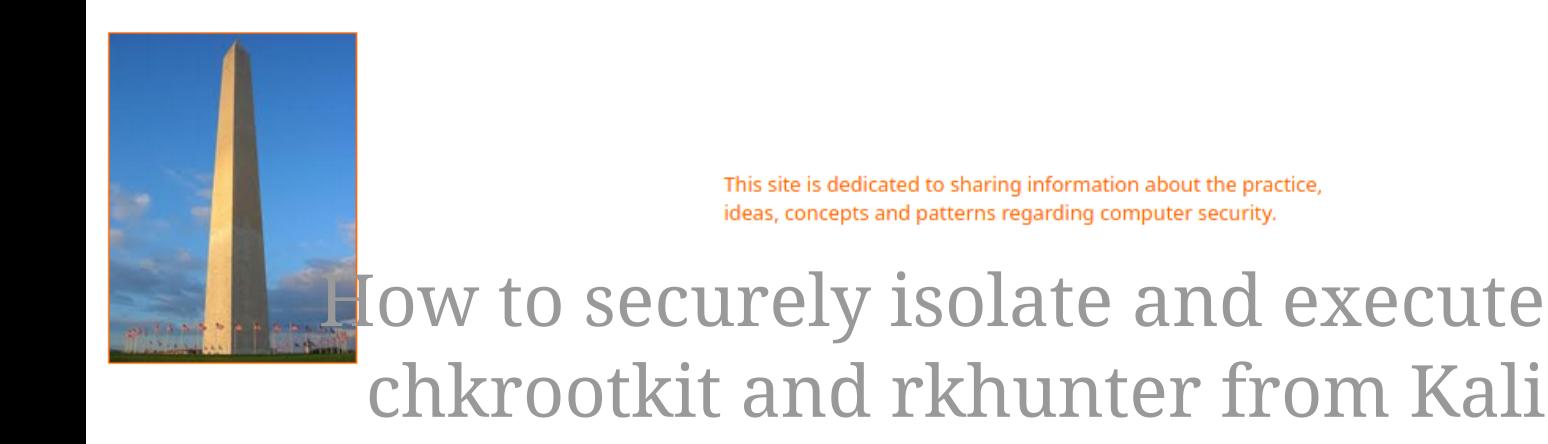

# Linux

Version 0.1, Last Updated: Oct 16

## **Table of Contents**

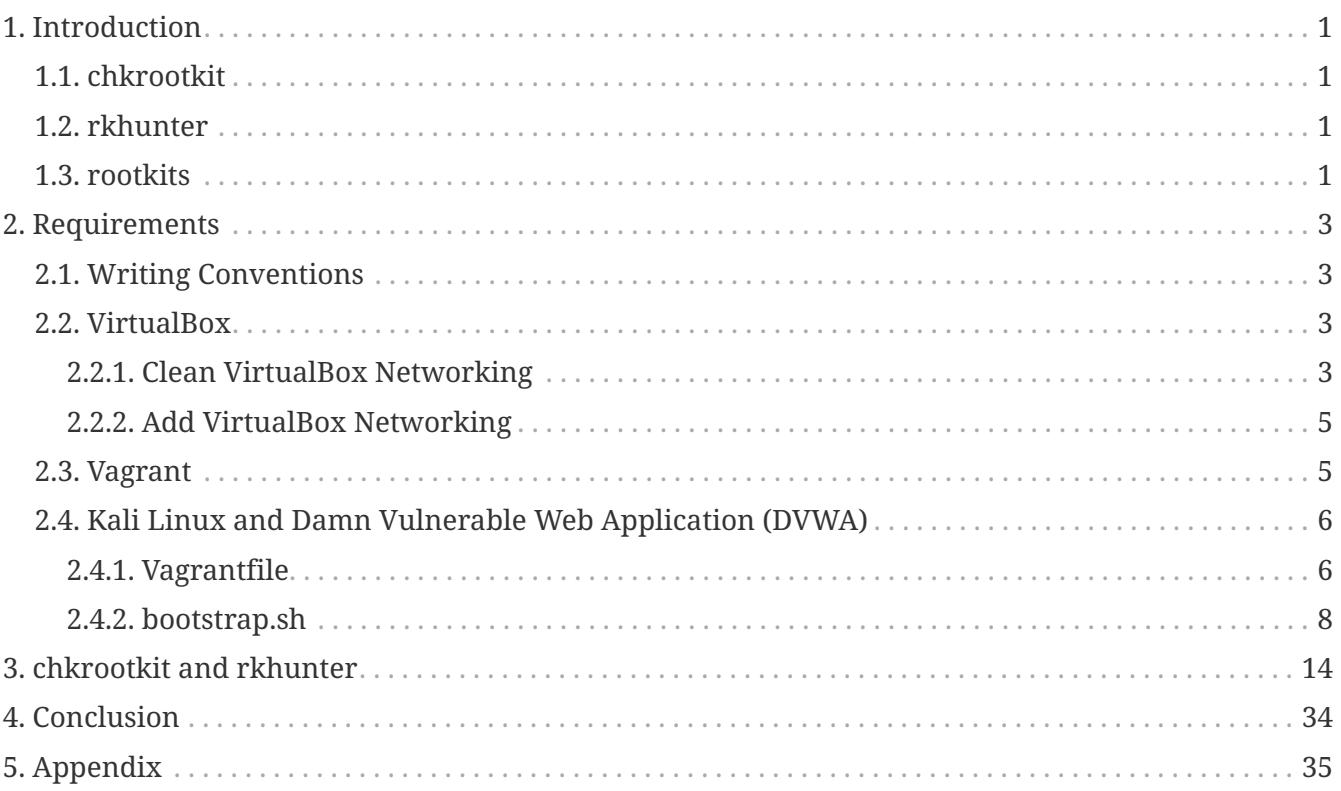

# <span id="page-2-0"></span>**Chapter 1. Introduction**

The motivation behind this paper is to explore using the tools chkrootkit and rkhunter that comes with Kali Linux.

## <span id="page-2-1"></span>**1.1. chkrootkit**

chkrootkit is a tool used locally to check for signs of a rootkit.

## <span id="page-2-2"></span>**1.2. rkhunter**

rkhunter is a security monitoring and analyzing tool used locally to check for signs of a rootkit. This tool scans systems for known and unknown rootkits, backdoors, sniffers and exploits.

rkhunter checks for:

- SHA256 hash changes
- files commonly created by rootkits
- executables with anomalous file permissions
- suspicious strings in kernel modules
- hidden files in system directories
- can optionally scan within files

Using rkhunter alone does not guarantee that a system is not compromised.

Running additional tools, such as chkrootkit, is highly recommended.

### <span id="page-2-3"></span>**1.3. rootkits**

In Layman terms, what is a rootkit?

As defined on Wikipedia, they are: "A rootkit is a collection of computer software, typically malicious, designed to enable access to a computer or an area of its software that is not otherwise allowed (for example, to an unauthorized user) and often masks its existence or the existence of other software. The term rootkit is a compound of "root" (the traditional name of the privileged account on Unix-like operating systems) and the word "kit" (which refers to the software components that implement the tool). The term "rootkit" has negative connotations through its association with malware.

Rootkit installation can be automated, or an attacker can install it after having obtained root or administrator access. Obtaining this access is a result of direct attack on a system, i.e. exploiting a known vulnerability (such as privilege escalation) or a password (obtained by cracking or social engineering tactics like "phishing"). Once installed, it becomes possible to hide the intrusion as well as to maintain privileged access. Full control over a system means that existing software can be modified, including software that might otherwise be used to detect or circumvent it.

Rootkit detection is difficult because a rootkit may be able to subvert the software that is intended to find it. Detection methods include using an alternative and trusted operating system, behavioralbased methods, signature scanning, difference scanning, and memory dump analysis. Removal can be complicated or practically impossible, especially in cases where the rootkit resides in the kernel; reinstallation of the operating system may be the only available solution to the problem. When dealing with firmware rootkits, removal may require hardware replacement, or specialized equipment."

Let's jump into rootkit detection with our lab.

## <span id="page-4-0"></span>**Chapter 2. Requirements**

### <span id="page-4-1"></span>**2.1. Writing Conventions**

If you see the following \$ symbol on a command line to execute, what that means is that the command is executed as a regular user; meaning an account that does not have administrative privileges. Ignore the leading \$ and execute the rest of the command.

```
$ command to execute as a regular user
```
If you see a command line lead with the # symbol, then that means that the command is executed as the root user. This implies you need to elevate to the root user before running the command, e.g. with:  $\mathsf{subq}$   $\mathsf{subq}$   $\mathsf{subq}$   $\mathsf{root}$ .

# command to execute as the root user

### <span id="page-4-2"></span>**2.2. VirtualBox**

Go to: <https://www.virtualbox.org/wiki/Downloads>and download VirtualBox.

The author is running on Ubuntu 18.04, so following to this URL: [https://www.virtualbox.org/wiki/](https://www.virtualbox.org/wiki/Linux_Downloads) [Linux\\_Downloads](https://www.virtualbox.org/wiki/Linux_Downloads)

For Ubuntu, double click on the .deb file, i.e. virtualbox-5.2\_5.2.0-118431-Ubuntu-zesty\_amd64.deb, and install VirtualBox on your local workstation.

#### <span id="page-4-3"></span>**2.2.1. Clean VirtualBox Networking**

This section is here in case you already had virtualbox installed from before. The intent is to clean up the previous networking. If you do not need to do this, skip to [Add VirtualBox Networking](#page-6-0)

Run these two commands from a Terminal:

\$ VBoxManage list natnetworks \$ VBoxManage list dhcpservers

Output (example):

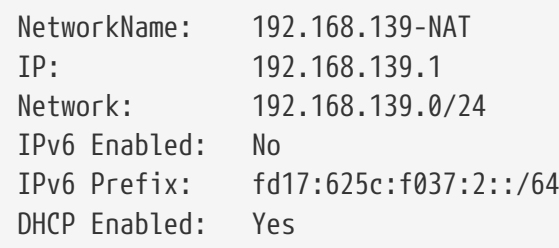

```
Enabled: Yes
loopback mappings (ipv4)
         127.0.0.1=2
NetworkName: 192.168.139-NAT
Dhcpd IP: 192.168.139.3
LowerIPAddress: 192.168.139.101
UpperIPAddress: 192.168.139.254
NetworkMask: 255.255.255.0
Enabled: Yes
Global Configuration:
     minLeaseTime: default
   defaultLeaseTime: default
     maxLeaseTime: default
     Forced options: None
     Suppressed opts.: None
         1/legacy: 255.255.255.0
Groups: None
Individual Configs: None
NetworkName: HostInterfaceNetworking-vboxnet0
Dhcpd IP: 172.20.0.3
LowerIPAddress: 172.20.0.101
UpperIPAddress: 172.20.0.254
NetworkMask: 255.255.255.0
Enabled: Yes
Global Configuration:
     minLeaseTime: default
     defaultLeaseTime: default
     maxLeaseTime: default
     Forced options: None
     Suppressed opts.: None
         1/legacy: 255.255.255.0
Groups: None
Individual Configs: None
```
Now, delete ALL of the pre-installed VirtualBox networks (one at a time following the syntax below):

VBoxManage natnetwork remove --netname <NetworkName\_from\_above> VBoxManage natnetwork remove --netname 192.168.139-NAT

Repeat as many times as necessary to delete all of them.

Now, delete ALL of the pre-installed DHCP services:

VBoxManage dhcpserver remove --netname <DHCP Server NetworkName from above>

Repeat as many times as necessary to delete all of them.

#### <span id="page-6-0"></span>**2.2.2. Add VirtualBox Networking**

Now, add the new VirtualBox networks so the Kali Linux guides work.

```
VBoxManage natnetwork add \
      --netname 192.168.139-NAT \
      --network "192.168.139.0/24" \
      --enable --dhcp on
VBoxManage dhcpserver add \
      --netname 192.168.139-NAT \
    -ip 192.168.139.3 \
      --lowerip 192.168.139.101 \
      --upperip 192.168.139.254 \
    -netmask 255.255.255.0
      --enable
VBoxManage hostonlyif create
VBoxManage hostonlyif ipconfig vboxnet0 \
    -ip 172.20.0.1
      --netmask 255.255.255.0
VBoxManage dhcpserver add \
    -ifname vboxnet0 \
    -ip 172.20.0.3 \
      --lowerip 172.20.0.101 \
    --upperip 172.20.0.254 \
      --netmask 255.255.255.0
VBoxManage dhcpserver modify \
    -ifname vboxnet\emptyset  --enable
```
VirtualBox install complete.

### <span id="page-6-1"></span>**2.3. Vagrant**

Go to: <https://www.vagrantup.com/downloads.html>, follow the appropriate link to your OS and 32 or 64 bit version representing your local workstation. Download.

For Ubuntu, double click on the .deb file, i.e. vagrant\_2.0.1\_x86\_64.deb, and install Vagrant on your local system.

### <span id="page-7-0"></span>**2.4. Kali Linux and Damn Vulnerable Web Application (DVWA)**

The author highly recommends to create a directory structure that is easy to navigate and find your code. As an example, you could use something similar to:

\${HOME}/Source\_Code/Education/vagrant-machines/kali-linux-vm/

Go ahead and make this structure with the following command (inside a Terminal):

```
$ mkdir –p ${HOME}/Source_Code/Education/vagrant-machines/kali-linux-vm/
```
From a Terminal, change directory to:

\$ cd \${HOME}/Source\_Code/Education/vagrant-machines/kali-linux-vm/

#### <span id="page-7-1"></span>**2.4.1. Vagrantfile**

Inside of the kali-linux-vm directory, populate a new file with the exact name, "Vagrantfile". Case matters, uppercase the "V". This file will contain both virtual machines for Kali Linux as well as setting up the DVWA virtual machine. Aggregating both virtual machines into one file has saved the author a lot of time. The coolness here is setting up the variables at the top of the Vagrantfile mimicing shell scripting inside of a virtual machine (passed in with provision: shell ). I tested using: apt-get update  $\delta\theta$  apt-get upgrade -y, but opted to take it out since it took over 45 minutes on my slower (old) hardware. See comment about downloading this file immediately preceding the code block.

```
# - - - mode: ruby - -# vi: set ft=ruby :
$os update = <<SCRIPT
apt-get update
SCRIPT
VAGRANTFILE_API_VERSION = "2"
Vagrant.configure(VAGRANTFILE_API_VERSION) do |config|
      config.vm.define "kali-linux-vagrant" do |conf|
          conf.vm.box = "kalilinux/rolling"
          # For Linux systems with the Wireless network, uncomment the line:
```

```
  conf.vm.network "public_network", bridge: "wlo1", auto_config: true
          # For macbook/OSx systems, uncomment the line and comment out the Linux
Wireless network:
          #conf.vm.network "public_network", bridge: "en0: Wi-Fi (AirPort)",
auto config: true
          conf.vm.hostname = "kali-linux-vagrant"
          conf.vm.provider "virtualbox" do |vb|
            vb.gui = true
              vb.memory = "4096"
            vb.cpus = "2"  vb.customize ["modifyvm", :id, "--vram", "32"]
              vb.customize ["modifyvm", :id, "--accelerate3d", "off"]
              vb.customize ["modifyvm", :id, "--ostype", "Debian_64"]
              vb.customize ["modifyvm", :id, "--boot1", "dvd"]
              vb.customize ["modifyvm", :id, "--boot2", "disk"]
              vb.customize ["modifyvm", :id, "--audio", "none"]
              vb.customize ["modifyvm", :id, "--clipboard", "hosttoguest"]
              vb.customize ["modifyvm", :id, "--draganddrop", "hosttoguest"]
              vb.customize ["modifyvm", :id, "--paravirtprovider", "kvm"]
          end
          conf.vm.provision "shell", inline: $os_update
      end
      config.vm.define "dvwa-vagrant" do |conf|
          conf.vm.box = "ubuntu/xenial64"
          conf.vm.hostname = "dvwa-vagrant"
          # For Linux systems with the Wireless network, uncomment the line:
          conf.vm.network "public_network", bridge: "wlo1", auto_config: true
          # For macbook/OSx systems, uncomment the line and comment out the Linux
Wireless network:
          #conf.vm.network "public_network", bridge: "en0: Wi-Fi (AirPort)",
auto_config: true
          config.vm.network "forwarded_port", guest: 80, host: 8080, auto_correct: true
          config.vm.network "forwarded_port", guest: 3306, host: 3306, auto_correct:
true
          conf.vm.provider "virtualbox" do |vb|
            vb.memory = "1024"vb.cpus = "2"  vb.gui = false
              vb.customize ["modifyvm", :id, "--vram", "32"]
              vb.customize ["modifyvm", :id, "--accelerate3d", "off"]
              vb.customize ["modifyvm", :id, "--ostype", "Ubuntu_64"]
              vb.customize ["modifyvm", :id, "--boot1", "dvd"]
```

```
  vb.customize ["modifyvm", :id, "--boot2", "disk"]
              vb.customize ["modifyvm", :id, "--audio", "none"]
              vb.customize ["modifyvm", :id, "--clipboard", "hosttoguest"]
              vb.customize ["modifyvm", :id, "--draganddrop", "hosttoguest"]
              vb.customize ["modifyvm", :id, "--paravirtprovider", "kvm"]
          end
          conf.vm.provision "shell", inline: $os_update
          conf.vm.provision :shell, path: "bootstrap.sh"
      end
end
```
Save and write this file.

You can also download from:

\$ curl -o Vagrantfile http://securityhardening.com/files/Vagrantfile\_20200928.txt

#### <span id="page-9-0"></span>**2.4.2. bootstrap.sh**

Inside of the kali-linux-vm directory, populate a new file with the exact name, bootstrap.sh. Case matters, all lowercase. See comment about downloading this file immediately preceding the code block. bootstrap.sh (include the shebang in your file: the first line with #!/usr/bin/env bash ):

```
#!/usr/bin/env bash
PHP_FPM_PATH_INI='/etc/php/7.0/fpm/php.ini'
PHP_FPM_POOL_CONF='/etc/php/7.0/fpm/pool.d/www.conf'
MYSQL_ROOT_PW='Assword12345'
MYSQL dvwa user='dvwa'
MYSQL_dvwa_password='sunshine'
DVWA_admin_password='admin'
recaptcha_public_key='u8392ihj32kl8hujalkshuil32'
recaptcha_private_key='89ry8932873832lih32ilj32'
install_base() {
      add-apt-repository -y ppa:nginx/stable
      sudo apt-get update
      sudo apt-get dist-upgrade -y
    sudo apt-get install -y \backslash  nginx \
           mariadb-server \
          mariadb-client \
         php \ \n\backslash  php-common \
         php-cqi \ \ \ \ \ \php-fpm \setminusphp-qd \ \n\  php-cli \
```

```
  php-pear \
          php-mcrypt \
          php-mysql \
        php-qd \ \n\  git \
          vim
}
config_mysql(){
     mysqladmin -u root password "${MYSQL_ROOT_PW}"
## Config the mysql config file for root so it doesn't prompt for password.
## Also sets pw in plain text for easy access.
## Don't forget to change the password here!!
cat <<EOF > /root/.my.cnf
[client]
user="root"
password="${MYSQL_ROOT_PW}"
EOF
     mysql -BNe "drop database if exists dvwa;"
      mysql -BNe "CREATE DATABASE dvwa;"
      mysql -BNe "GRANT ALL ON *.* TO '"${MYSQL_dvwa_user}"'@'localhost' IDENTIFIED BY
'"${MYSQL_dvwa_password}"';"
      systemctl enable mysql
      systemctl restart mysql
      sleep 2
}
config_php(){
      ## Config PHP FPM INI to disable some security settings:
    sed -i 's/^;cgi.fix pathinfo.*$/cgi.fix pathinfo = 0/q' ${PHP_FPM_PATH_INI}
      sed -i 's/allow_url_include = Off/allow_url_include = On/g' ${PHP_FPM_PATH_INI}
      sed -i 's/allow_url_fopen = Off/allow_url_fopen = On/g' ${PHP_FPM_PATH_INI}
    sed -i 's/safe mode = 0n/safe mode = 0ff/g' ${PHP_FPM_PATH_INI}
    echo "magic quotes qpc = 0ff" >> ${PHP_FPM_PATH_INI}
      sed -i 's/display_errors = Off/display_errors = On/g' ${PHP_FPM_PATH_INI}
      ## explicitly set pool options
      ## (these are defaults in ubuntu 16.04 so i'm commenting them out.
      ## If they are not defaults for you try uncommenting these)
      #sed -i 's/^;security.limit_extensions.*$/security.limit_extensions = \
      #.php .php3 .php4 .php5 .php7/g' /etc/php/7.0/fpm/pool.d/www.conf
      #sed -i 's/^listen.owner.*$/listen.owner = www-data/g'
/etc/php/7.0/fpm/pool.d/www.conf
      #sed -i 's/^listen.group.*$/listen.group = www-data/g'
/etc/php/7.0/fpm/pool.d/www.conf
      #sed -i 's/^;listen.mode.*$/listen.mode = 0660/g' /etc/php/7.0/fpm/pool.d/www.conf
```

```
  systemctl restart php7.0-fpm
}
config_nginx(){
cat << 'EOF' > /etc/nginx/sites-enabled/default
server
{
      listen 80;
      root /var/www/html;
      index index.php index.html index.htm;
      #server_name localhost
      location "/"
      {
         index index.php index.html index.htm;
           #try_files $uri $uri/ =404;
      }
    location \sim \backslash.php$
      {
           include /etc/nginx/fastcgi_params;
           fastcgi_pass unix:/var/run/php/php7.0-fpm.sock;
           fastcgi_index index.php;
           fastcgi_param SCRIPT_FILENAME $request_filename;
      }
}
EOF
      systemctl restart nginx
}
install_dvwa(){
      if [[ ! -d "/var/www/html" ]];
      then
             mkdir -p /var/www;
             ln -s /usr/share/nginx/html /var/www/html;
             chown -R www-data. /var/www/html;
      fi
      cd /var/www/html
      rm -rf /var/www/html/.[!.]*
      rm -rf /var/www/html/*
      git clone https://github.com/ethicalhack3r/DVWA.git ./
      chown -R www-data. ./
      cp config/config.inc.php.dist config/config.inc.php
      ### chmod uploads and log file to be writable by nobody
```

```
  chmod 777 ./hackable/uploads/
      chmod 777 ./external/phpids/0.6/lib/IDS/tmp/phpids_log.txt
      ## change the values in the config to match our setup (these are what you need to
update!
      sed -i '/db_user/ s/root/'${MYSQL_dvwa_user}'/'
/var/www/html/config/config.inc.php
      sed -i '/db_password/ s/p@ssw0rd/'${MYSQL_dvwa_password}'/'
/var/www/html/config/config.inc.php
      sed -i "/recaptcha_public_key/ s/''/'"${recaptcha_public_key}"'/"
/var/www/html/config/config.inc.php
      sed -i "/recaptcha_private_key/ s/''/'"${recaptcha_private_key}"'/"
/var/www/html/config/config.inc.php
}
update_mysql_user_pws(){
## The mysql passwords are set via /usr/share/nginx/html/dvwa/includes/DBMS/MySQL.php.
# If you edit this every time they are reset it will reset to those.
# Otherwise you can do a sql update statement to update them all (they are just md5's
of the string.
# The issue is the users table doesn't get created until you click that button T_T to
init.
#mysql -BNe "UPDATE dvwa.users SET password = md5('YOUR_MYSQL_PW_HERE') WHERE user =
'admin';"
#mysql -BNe "UPDATE dvwa.users SET password = md5('YOUR_MYSQL_PW_HERE') WHERE user =
'gordonb';"
#mysql -BNe "UPDATE dvwa.users SET password = md5('YOUR_MYSQL_PW_HERE') WHERE user =
'1337';"
#mysql -BNe "UPDATE dvwa.users SET password = md5('YOUR_MYSQL_PW_HERE') WHERE user =
'pablo';"
#mysql -BNe "UPDATE dvwa.users SET password = md5('YOUR MYSQL PW HERE') WHERE user =
'smithy';"
sed -i '/admin/ s/password/'${DVWA_admin_password}'/g'
/var/www/html/dvwa/includes/DBMS/MySQL.php
sed -i '/gordonb/ s/abc123/'${DVWA_admin_password}'/g'
/var/www/html/dvwa/includes/DBMS/MySQL.php
sed -i '/1337/ s/charley/'${DVWA_admin_password}'/g'
/var/www/html/dvwa/includes/DBMS/MySQL.php
sed -i '/pablo/ s/letmein/'${DVWA_admin_password}'/g'
/var/www/html/dvwa/includes/DBMS/MySQL.php
sed -i '/smithy/ s/password/'${DVWA_admin_password}'/g'
/var/www/html/dvwa/includes/DBMS/MySQL.php
}
```

```
install_base
config_mysql
```
install\_dvwa update\_mysql\_user\_pws config\_php config\_nginx

Save and write this file.

If you have issues with copying and pasting the above file because code blocks in PDFs always copy correctly [NOT!], you could use curl, i.e. Make sure the bootstrap.sh file ends up in the same directory as the Vagrantfile.

\$ curl -o bootstrap.sh http://securityhardening.com/files/bootstrap\_sh\_20200928.txt

From a Terminal, change directory to:

\$ cd \${HOME}/Source\_Code/Education/vagrant-machines/kali-linux-vm/

Then run (inside the directory kali-linux-vm):

\$ vagrant up

This will download the appropriate images and start the virtual machines. Once running, through the VirtuaBox GUI, login as root. Password is "toor", root backwards. Edit the following file: /etc/ssh/sshd\_config

And change the line: #PermitRootLogin prothibit-password To: PermitRootLogin yes Meaning strip the comment out on the beginning of the line and alter prohibit-password to yes.

Then restart the ssh daemon:

# kill OHUP \$(pgrep sshd)

Notice, you are on a Bridged adapter, this will open the instance to allow root to ssh in with the most unsecure password in the world. Only make this change (allowing root to login via SSH) if you require root SSH access. You can change the root user's password, which is highly recommended.

For the DVWA instance, I would first run 'vagrant status' to capture the name that vagrant is using for the running instance.

# vagrant status

Choose

Current machine states:

This environment represents multiple VMs. The VMs are all listed above with their current state. For more information about a specific VM, run vagrant status NAME.

From there, log into the DVWA instance with:

\$ vagrant ssh dvwa-vagrant

And then get the current IP address.

\$ ip a

Choose the second network adapter, it should look like:

```
ubuntu@dvwa:~$ ip a
1: lo: <LOOPBACK,UP,LOWER_UP> mtu 65536 qdisc noqueue state UNKNOWN group default qlen
1
      link/loopback 00:00:00:00:00:00 brd 00:00:00:00:00:00
      inet 127.0.0.1/8 scope host lo
          valid_lft forever preferred_lft forever
      inet6 ::1/128 scope host
          valid_lft forever preferred_lft forever
2: enp0s3: <BROADCAST,MULTICAST,UP,LOWER_UP> mtu 1500 qdisc pfifo_fast state UP group
default qlen 1000
     link/ether 02:53:17:3c:de:80 brd ff:ff:ff:ff:ff:ff
      inet 10.0.2.15/24 brd 10.0.2.255 scope global enp0s3
          valid_lft forever preferred_lft forever
      inet6 fe80::53:17ff:fe3c:de80/64 scope link
          valid_lft forever preferred_lft forever
3: enp0s8: <BROADCAST,MULTICAST,UP,LOWER_UP> mtu 1500 qdisc pfifo_fast state UP group
default qlen 1000
     link/ether 08:00:27:f0:77:2d brd ff:ff:ff:ff:ff:ff
      inet 172.20.156.76/24 brd 172.20.156.255 scope global enp0s8
          valid_lft forever preferred_lft forever
      inet6 fe80::a00:27ff:fef0:772d/64 scope link
          valid_lft forever preferred_lft forever
```
The test network used for this paper uses 172.20.156.0/24 as the network range [shown here in section 3]. Therefore, the adapter, enp0s8 is what he is looking for. The IP to use as a target is 172.20.156.76. Write down your value.

## <span id="page-15-0"></span>**Chapter 3. chkrootkit and rkhunter**

#### **Installation**

Open a terminal and enter:

sudo -i apt update apt upgrade systemctl reboot

wait for the system to come back online.

Open a terminal and enter:

sudo -i apt install -y chkrootkit rkhunter

We should now be able to run the man pages to understand the tooling better.

```
chkrootkit(8) System Manager's Manual
chkrootkit(8)
NAME
        chkrootkit - Scan the system for signs of rootkits
SYNOPSIS
        chkrootkit [OPTION]... [TESTNAME]...
DESCRIPTION
        chkrootkit examines the target system for signs that it has been tampered
with. Some tools which chkrootkit
        uses can be found in /usr/lib/chkrootkit.
OPTIONS
        Unlike usual programmes, options cannot be 'combined', so you cannot need to
write '-q -n' instead of '-qn'
        -q Enter quiet mode. This suppresses output of tests that find nothing
suspicious.
        -x Enter expert mode. This makes many tests produces additional output
showing what they have found.
....
```
As well as:

rkhunter(8) System Manager's Manual rkhunter(8) NAME rkhunter - RootKit Hunter SYNOPSIS rkhunter {--check | --unlock | --update | --versioncheck | --propupd [{filename | directory | package name},...] | --list [tests | {lang | languages} | rootkits | perl | propfiles] | --config-check | --version | --help} [options] DESCRIPTION rkhunter is a shell script which carries out various checks on the local system to try and detect known rootkits and malware. It also performs checks to see if commands have been modified, if the system startup files have been modified, and various checks on the  $net<sub>0</sub>$  work interfaces, including checks for listening applications. rkhunter has been written to be as generic as possible, and so should run on most Linux and UNIX systems. It is provided with some support scripts should certain commands be missing from the system, and some of these are perl scripts. rkhunter does require certain commands to be present for it to be able to execute. Additionally, some tests require specific commands, but if these are not present then the test will be skipped. rkhunter needs to be run under a Bourne-type shell, typically bash or ksh. rkhunter can be run as a cron job or from the command-line. COMMAND OPTIONS If no command option is given, then --help is assumed. rkhunter will return a non-zero exit code if any error or warning occurs.  $-c$ ,  $-c$ heck This command option tells rkhunter to perform various checks on the local system. The result of each test will be displayed on stdout. If anything suspicious is found, then a warning will be displayed. A log file of the tests and the results will be aul tomatically produced. It is suggested that this command option is run regularly in order to ensure that the system has not been compromised. .... **Usage:**

chkrootkit example run:

┌──(root㉿kali-linux-vagrant)-[~] └─# chkrootkit ROOTDIR is `/' Checking `amd'... Checking `basename'... not infected Checking `biff'...  $\qquad \qquad \qquad$  not found Checking `chfn'... Checking `chsh'... not infected Checking `cron'... not infected Checking `crontab'... not infected Checking `date'... http://www.facebook.com/infected.com/infected.com/infected.com/infected.com/infected.com/infected Checking `du'... not infected Checking `dirname'... not infected Checking `echo'... Checking `egrep'... http://www.facking.com/infected.com/infected.com/infected.com/infected.com/infected.com/infected.com/infected.com/infected.com/infected.com/infected.com/infected.com/infected.com/infected.com/infected.c Checking `env'... Checking `find'... http://www.checking.org/infected.com/infected/ Checking `fingerd'... not found Checking `gpm'... not found Checking `grep'... Checking `hdparm'... http://www.checking `hdparm'... not infected Checking `su'... not infected Checking `ifconfig'... http://www.checking.org/infected.com/infected/ Checking `inetd'... http://www.factual.com/infected/infected/infected/infected/infected Checking `inetdconf'... not found Checking `identd'... not found Checking `init'... how are also contained a series of the change of the change of the change of the change of the change of the change of the change of the change of the change of the change of the change of the change of Checking `killall'... http://www.checking.org/watch?com/checked/com/checked/com/checked/com/checked/com/checked/ Checking `ldsopreload'... not infected Checking `login'... http://www.infected.com/infected.com/infected.com/infected.com/infected.com/infected.com/i Checking `ls'... not infected Checking `lsof'... Checking `mail'... Checking `mingetty'... http://www.checking.org/watch?com/checking/mingetty'... Checking `netstat'... not infected Checking `named'... not found Checking `passwd'... not infected Checking `pidof'... http://www.facebook.com/infected.com/infected.com/infected.com/infected.com/infected.com/infected Checking `pop2'... not found a set of the control of the control of the control of the control of the control of the control of the control of the control of the control of the control of the control of the control of the Checking `pop3'... Checking `ps'... http://www.checking.org/infected.com/infected.com/infected.com/infected Checking `pstree'... http://www.facebook.com/infected.com/infected.com/infected.com/infected.com/infected.com/ Checking `rpcinfo'... http://www.checking.org/infected.com/ Checking `rlogind'... http://www.checking.org/industrial/controllering/controllering/controllering/controllering the controllering of found  $\sim$ Checking `rshd'... not found a set of the change of the change of the change of the change of the change of the change of the change of the change of the change of the change of the change of the change of the change of th Checking `slogin'... Checking `sendmail'... not infected Checking `sshd'... http://www.checking.org/infected.com/infected/ Checking `syslogd'... http://www.checking.org/watch?com/checking/syslogd'... Checking `tar'... not infected

Checking `tcpd'... Checking `tcpdump'... http://www.checking.org/infected.com/ Checking `top'... http://www.checking.com/infected Checking `telnetd'... not found Checking `timed'... not found Checking 'traceroute'... http://www.checking.com/infected Checking `vdir'... Checking `w'... http://www.checking.com/infected Checking `write'... http://writet.com/infected.com/infected.com/infected.com/infected Checking `aliens'... no suspect files Searching for sniffer's logs, it may take a while... nothing found Searching for rootkit HiDrootkit's default files... nothing found Searching for rootkit t0rn's default files... nothing found Searching for t0rn's v8 defaults... http://www.community.community.community.community.community.com Searching for rootkit Lion's default files... nothing found Searching for rootkit RSHA's default files... nothing found Searching for rootkit RH-Sharpe's default files... nothing found Searching for Ambient's rootkit (ark) default files and dirs... nothing found Searching for suspicious files and dirs, it may take a while... The following suspicious files and directories were found: /usr/lib/llvm-11/build/utils/lit/tests/.coveragerc /usr/lib/python3/dist-packages/numpy/f2py/tests/src/assumed\_shape/.f2py\_f2cmap /usr/lib/python3/dist-packages/cme/.hooks /usr/lib/python3/dist-packages/matplotlib/backends/web\_backend/.prettierrc /usr/lib/python3/dist-packages/matplotlib/backends/web\_backend/.eslintrc.js /usr/lib/python3/dist-packages/matplotlib/backends/web\_backend/.prettierignore /usr/lib/python3/dist-packages/matplotlib/tests/tinypages/\_static/.gitignore /usr/lib/python3/dist-packages/matplotlib/tests/tinypages/.gitignore /usr/lib/python3/dist-packages/matplotlib/tests/baseline\_images/.keep /usr/lib/jvm/.java-1.11.0-openjdk-amd64.jinfo /usr/lib/hashcat/modules/.lock /usr/lib/llvm-13/build/utils/lit/tests/.coveragerc /usr/lib/llvm-13/build/utils/lit/tests/Inputs/reorder/.lit\_test\_times.txt /usr/lib/ruby/vendor\_ruby/rubygems/optparse/.document /usr/lib/ruby/vendor\_ruby/rubygems/ssl\_certs/.document /usr/lib/ruby/vendor\_ruby/rubygems/tsort/.document /usr/lib/ruby/gems/3.0.0/gems/power\_assert-1.2.0/.travis.yml /usr/lib/ruby/gems/3.0.0/gems/rbs-1.4.0/.rubocop.yml /usr/lib/ruby/gems/3.0.0/gems/minitest-5.14.2/.autotest /usr/lib/llvm-14/build/utils/lit/tests/.coveragerc /usr/lib/llvm-14/build/utils/lit/tests/Inputs/reorder/.lit\_test\_times.txt Searching for LPD Worm files and dirs... nothing found Searching for Ramen Worm files and dirs... nothing found Searching for Maniac files and dirs... nothing found Searching for RK17 files and dirs... nothing found Searching for Ducoci rootkit... https://www.mothing found Searching for Adore Worm... https://www.mathing.com/community/searching found Searching for ShitC Worm... Searching for Omega Worm... https://www.math.com/community/searching found Searching for Sadmind/IIS Worm... https://www.mothing found

Searching for MonKit... https://www.facebook.com/induction/induction/induction/induction/induction/induction/i Searching for Showtee... https://www.indu.com/induction-searching found Searching for OpticKit... https://www.facebook.com/contract/intervalsion-Searching for T.R.K... https://www.facebook.com/induction/induction/induction/induction/induction/induction/induction/induction/induction/induction/induction/induction/induction/induction/induction/induction/induction/indu Searching for Mithra... https://www.facebook.com/induction/induction/induction/induction/induction/induction/i Searching for OBSD rk v1... Searching for LOC rootkit... Searching for Romanian rootkit... Searching for HKRK rootkit... Searching for Suckit rootkit... Searching for Volc rootkit... https://www.mothing found Searching for Gold2 rootkit... https://www.mothing found Searching for TC2 Worm default files and dirs... nothing found Searching for Anonoying rootkit default files and dirs... nothing found Searching for ZK rootkit default files and dirs... nothing found Searching for ShKit rootkit default files and dirs... nothing found Searching for AjaKit rootkit default files and dirs... nothing found Searching for zaRwT rootkit default files and dirs... nothing found Searching for Madalin rootkit default files... nothing found Searching for Fu rootkit default files... https://www.mothing found Searching for ESRK rootkit default files... nothing found Searching for rootedoor... https://www.mathing.com/community/searching found Searching for ENYELKM rootkit default files... https://www.mothing.found Searching for common ssh-scanners default files... nothing found Searching for Linux/Ebury - Operation Windigo ssh... nothing found Searching for 64-bit Linux Rootkit ... https://www.mothing.found Searching for 64-bit Linux Rootkit modules... nothing found Searching for Mumblehard Linux ... https://www.mothing found Searching for Backdoor.Linux.Mokes.a ... https://www.mothing-found Searching for Malicious TinyDNS ... https://www.mothingfound Searching for Linux.Xor.DDoS ... https://www.hothing found Searching for Linux. Proxy. 1.0 ... https://www.com/mothing found Searching for CrossRAT ... https://www.community.community.community.community.com/ Searching for Hidden Cobra ... https://www.com/searching found Searching for Rocke Miner ... http://www.community.community.community.community.com/ Searching for PWNLNX4 lkm... https://www.mothing found Searching for PWNLNX6 lkm... https://www.mothing found Searching for Umbreon lrk... http://www.com/community.com/community/searching found Searching for Kinsing.a backdoor... https://www.mothingfound Searching for RotaJakiro backdoor... https://www.mothing.found Searching for suspect PHP files... https://www.mothing found Searching for anomalies in shell history files... nothing found Checking `asp'... not infected Checking `bindshell'... Checking `lkm'... chkproc: nothing detected chkdirs: nothing detected Checking `rexedcs'... not found Checking `sniffer'... Output from ifpromisc: lo: not promisc and no packet sniffer sockets eth0: PACKET SNIFFER(/usr/sbin/dhclient[536]) eth1: PACKET SNIFFER(/usr/sbin/dhclient[599])

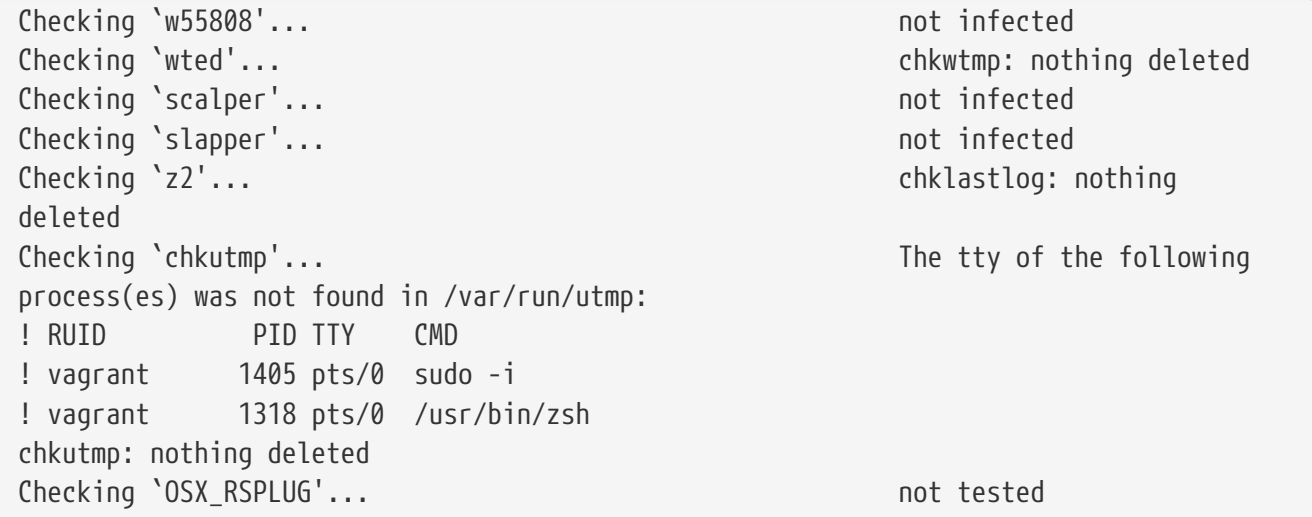

It is that simple! Just run the command, chkrootkit and this is what you might get for output.

Let's test rkhunter. With this command, add the --check parameter.

```
-(root\mathbb Ikali-linux-vagrant)-[~]
└─# rkhunter --check
[ Rootkit Hunter version 1.4.6 ]
Checking system commands...
  Performing 'strings' command checks
  Checking 'strings' command [ OK ]
  Performing 'shared libraries' checks
  Checking for preloading variables [ None found ]
  Checking for preloaded libraries entitled and the set of None found ]
  Checking LD_LIBRARY_PATH variable [ Not found ]  Performing file properties checks
    Checking for prerequisites [ OK ]
    /usr/sbin/adduser [ OK ]
  /usr/sbin/chroot [ OK ]
    /usr/sbin/cron [ OK ]
    /usr/sbin/depmod [ OK ]
  /usr/sbin/fsck [ OK ]
    /usr/sbin/groupadd [ OK ]
  /usr/sbin/groupdel [ OK ]
    /usr/sbin/groupmod [ OK ]
  /usr/sbin/grpck [ OK ]
  /usr/sbin/ifconfig [ 0K ]  /usr/sbin/ifdown [ OK ]
  /usr/sbin/ifup [ OK ]
    /usr/sbin/init [ OK ]
    /usr/sbin/insmod [ OK ]
  /usr/sbin/ip [ OK ]
    /usr/sbin/lsmod [ OK ]
```
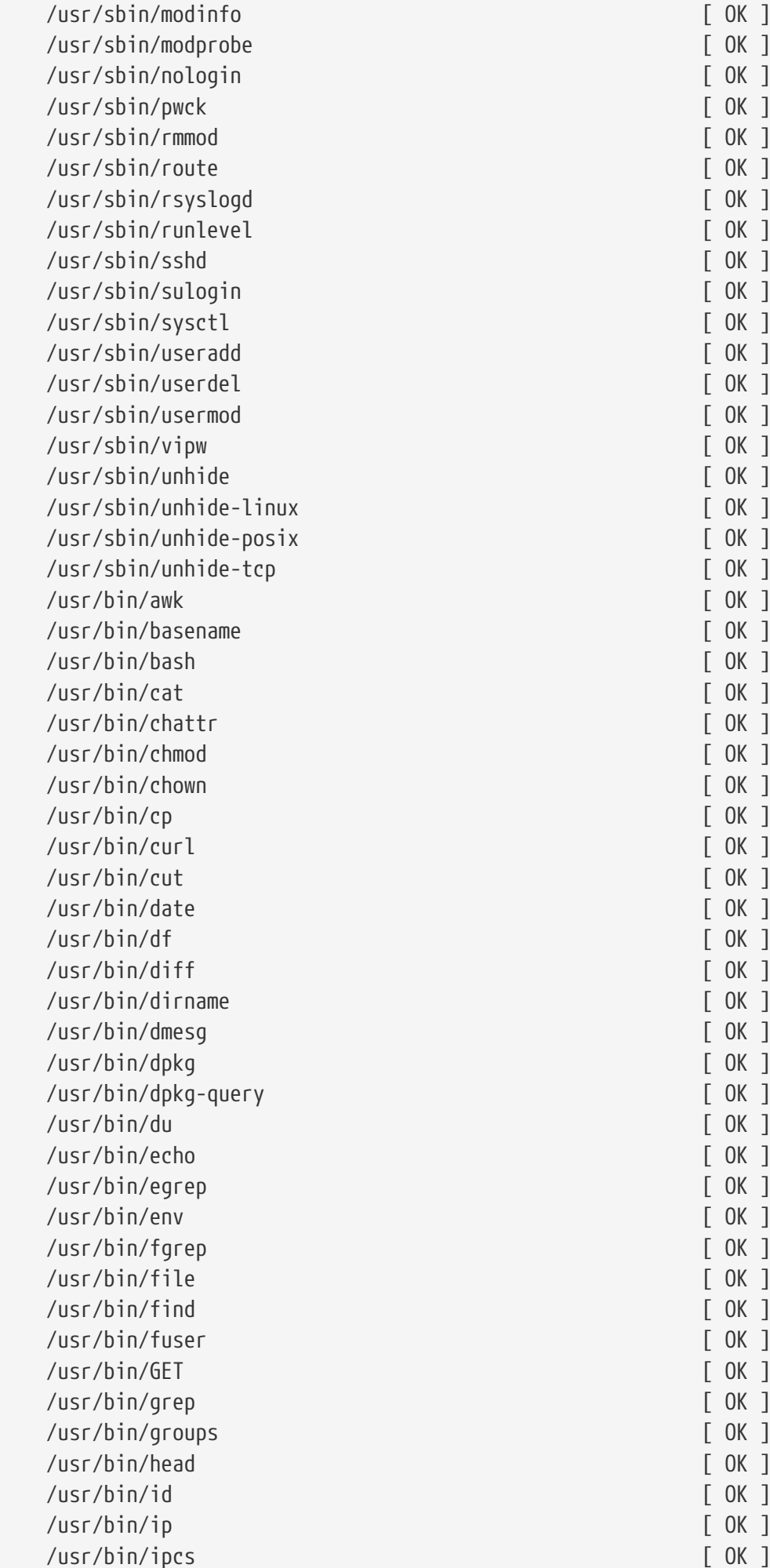

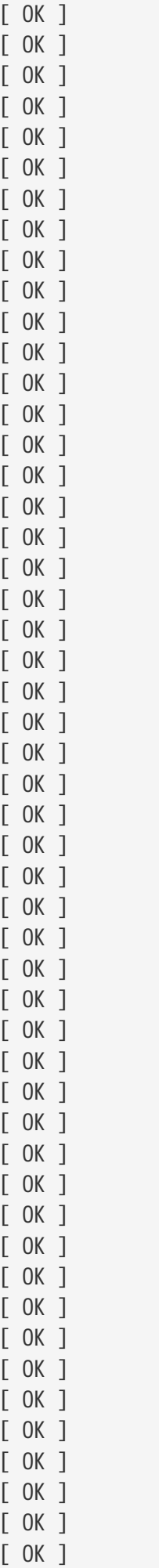

 /usr/bin/kill [ OK ] /usr/bin/killall [ OK ] /usr/bin/last [ OK ] /usr/bin/lastlog [ OK ] /usr/bin/ldd [ OK ] /usr/bin/less [ OK ] /usr/bin/locate [ OK ] /usr/bin/logger [ OK ] /usr/bin/login [ OK ] /usr/bin/ls [ OK ] /usr/bin/lsattr [ OK ] /usr/bin/lsmod [ OK ] /usr/bin/lsof [ OK ] /usr/bin/mail [ Warning ] /usr/bin/md5sum [ OK ] /usr/bin/mktemp [ OK ] /usr/bin/more [ OK ] /usr/bin/mount [ OK ] /usr/bin/mv [ OK ] /usr/bin/netstat [ OK ] /usr/bin/newgrp [ OK ] /usr/bin/passwd [ OK ] /usr/bin/perl [ OK ] /usr/bin/pgrep [ OK ] /usr/bin/ping [ OK ] /usr/bin/pkill and a control of the control of the control of the control of the control of the control of the control of the control of the control of the control of the control of the control of the control of the contro /usr/bin/ps [ OK ] /usr/bin/pstree [ OK ] /usr/bin/pwd [ OK ] /usr/bin/readlink [ OK ] /usr/bin/rkhunter [ OK ] /usr/bin/runcon [ OK ] /usr/bin/sed [ OK ] /usr/bin/sh [ OK ] /usr/bin/sha1sum [ OK ] /usr/bin/sha224sum [ OK ] /usr/bin/sha256sum [ OK ] /usr/bin/sha384sum [ OK ] /usr/bin/sha512sum [ OK ] /usr/bin/size [ OK ] /usr/bin/sort [ OK ] /usr/bin/ssh [ OK ] /usr/bin/stat [ OK ] /usr/bin/strings [ OK ] /usr/bin/su [ OK ] /usr/bin/sudo [ OK ] /usr/bin/tail [ OK ] /usr/bin/telnet [ OK ] /usr/bin/test [ OK ] /usr/bin/top [ OK ] /usr/bin/touch [ OK ]

 /usr/bin/tr [ OK ] /usr/bin/uname [ OK ] /usr/bin/uniq [ OK ] /usr/bin/users [ OK ] /usr/bin/vmstat [ OK ]  $\frac{1}{\sqrt{2}}$  and  $\frac{1}{\sqrt{2}}$  and  $\frac{1}{\sqrt{2}}$  and  $\frac{1}{\sqrt{2}}$  and  $\frac{1}{\sqrt{2}}$  and  $\frac{1}{\sqrt{2}}$  and  $\frac{1}{\sqrt{2}}$  and  $\frac{1}{\sqrt{2}}$  and  $\frac{1}{\sqrt{2}}$  and  $\frac{1}{\sqrt{2}}$  and  $\frac{1}{\sqrt{2}}$  and  $\frac{1}{\sqrt{2}}$  and  $\frac{1}{\sqrt{2}}$  and /usr/bin/watch [ OK ] /usr/bin/wc [ OK ] /usr/bin/wget [ OK ] /usr/bin/whatis [ OK ] /usr/bin/whereis [ OK ] /usr/bin/which and a set of  $\sim$  [ OK ] /usr/bin/who [ OK ] /usr/bin/whoami [ OK ] /usr/bin/numfmt [ OK ] /usr/bin/kmod [ OK ] /usr/bin/systemd [ OK ] /usr/bin/systemctl [ OK ] /usr/bin/gawk [ OK ] /usr/bin/lwp-request [ Warning ] /usr/bin/plocate [ OK ] /usr/bin/bsd-mailx [ Warning ] /usr/bin/dash [ OK ] /usr/bin/x86\_64-linux-gnu-size [ OK ] /usr/bin/x86\_64-linux-gnu-strings [ OK ] /usr/bin/inetutils-telnet (0K ] /usr/bin/which.debianutils [ OK ] /usr/lib/systemd/systemd [ OK ] [Press <ENTER> to continue] Checking for rootkits... Performing check of known rootkit files and directories 55808 Trojan - Variant A [ Not found ] ADM Worm **International Contract Contract Contract Contract Contract Contract Contract Contract Contract Contract Contract Contract Contract Contract Contract Contract Contract Contract Contract Contract Contract Contract** AjaKit Rootkit **blue and a set of the contract of the C** Not found ] Adore Rootkit **and Community** and Community and Community and Community and Community and Community and Community and Community and Community and Community and Community and Community and Community and Community and Commun aPa Kit **and I** Not found 1 Apache Worm **International Contract Contract Contract Contract Contract Contract Contract Contract Contract Contract Contract Contract Contract Contract Contract Contract Contract Contract Contract Contract Contract Contra** Ambient (ark) Rootkit and the control of the control of the found ] Balaur Rootkit **blue and the contract of the contract of the contract of the contract of the contract of the contract of the contract of the contract of the contract of the contract of the contract of the contract of the c** BeastKit Rootkit **Example 2018** and the set of the set of the set of the set of the set of the set of the set of the set of the set of the set of the set of the set of the set of the set of the set of the set of the set of beX2 Rootkit and a set of the set of the set of the set of the set of the set of the set of the set of the set o BOBKit Rootkit **Gould Contract Contract Contract Contract Contract Contract Contract Contract Contract Contract Contract Contract Contract Contract Contract Contract Contract Contract Contract Contract Contract Contract** cb Rootkit **charges and intervalse and intervalse and intervalse and intervalse and intervalse and intervalse and intervalse and intervalse and intervalse and intervalse and intervalse and intervalse and intervalse and int** CiNIK Worm (Slapper.B variant) [ Not found ] Danny-Boy's Abuse Kit [ Not found ] Devil RootKit **Good Communist Communist Communist Communist Communist Communist Communist Communist Communist Communist Communist Communist Communist Communist Communist Communist Communist Communist Communist Communist Co** Diamorphine LKM [ Not found ]

Dica-Kit Rootkit **blue** and the control of the control of the control of the control of the control of the control of the control of the control of the control of the control of the control of the control of the control of Dreams Rootkit **Contract Contract Contract Contract Contract Contract Contract Contract Contract Contract Contract Contract Contract Contract Contract Contract Contract Contract Contract Contract Contract Contract Contract** Duarawkz Rootkit **business** and the control of the control of the control of the control of the control of the control of the control of the control of the control of the control of the control of the control of the contro Ebury backdoor **in the contract of the contract of the contract of the contract of the contract of the contract of the contract of the contract of the contract of the contract of the contract of the contract of the contrac** Enye LKM [ Not found ] Flea Linux Rootkit **by a straight and a straight control** control of Not found ] Fu Rootkit **Full** Rootkit **and Contained Executive Contained Article** Contained Article Contained Article Contained Article Contained Article Contained Article Contained Article Contained Article Contained Article Containe Fuck`it Rootkit **Example 20** and 20 and 20 and 20 and 20 and 20 and 20 and 20 and 20 and 20 and 20 and 20 and 20 and 20 and 20 and 20 and 20 and 20 and 20 and 20 and 20 and 20 and 20 and 20 and 20 and 20 and 20 and 20 and GasKit Rootkit **GasKit Rootkit School** Controller Controller Controller Controller Controller Controller Controll Heroin LKM **in the contract of the contract of the contract of the contract of the contract of the contract of t** HjC Kit [ Not found ] ignoKit Rootkit [ Not found ] IntoXonia-NG Rootkit and the control of the control of the found ] Irix Rootkit **Gallery** and The County of The County of Not found 1 Jynx Rootkit **Gallery Community Community Community** Fig. 1999 Jynx2 Rootkit **comparison in the comparison of the comparison** in the found ] KBeast Rootkit and the control of the control of the control of the control of the control of the control of the control of the control of the control of the control of the control of the control of the control of the cont Kitko Rootkit **black** is a series of the series of the series of the series of the series of the series of the series of the series of the series of the series of the series of the series of the series of the series of the Knark Rootkit **in the contract of the contract of the contract of the contract of the contract of the contract of the contract of the contract of the contract of the contract of the contract of the contract of the contract** ld-linuxv.so Rootkit and The Linuxv.so Rootkit and The Linuxv.so Rootkit and The Linuxv.so Rootkit and The Linuxv Li0n Worm **in the contract of the contract of the contract of the contract of the contract of the contract of the contract of the contract of the contract of the contract of the contract of the contract of the contract of** Lockit / LJK2 Rootkit and the control of the control of the found ] Mokes backdoor **in the contract of the contract of the contract of the contract of the contract of the contract of the contract of the contract of the contract of the contract of the contract of the contract of the contrac** Mood-NT Rootkit and the control of the control of the control of the control of the control of the control of the control of the control of the control of the control of the control of the control of the control of the con MRK Rootkit **General Community Community Community** Community Community Community Community Community Community Community Community Community Community Community Community Community Community Community Community Community Ni0 Rootkit **Google Figure 2018** Control Research Control Research Figure 2019 Control Research Figure 2019 Control Research Figure 2019 Control Research Figure 2019 Control Research Figure 2019 Control Research Figure 201 Ohhara Rootkit **bluesting** and the control of the control of the control of the control of the control of the control of the control of the control of the control of the control of the control of the control of the control Optic Kit (Tux) Worm [ Not found ] Oz Rootkit **and I** Not found 1 Phalanx Rootkit **by a straight and a straight controller and a straight controller controller and a straight controller and a straight controller and a straight controller and a straight controller and a straight controlle** Phalanx2 Rootkit **blue and a community of the Community** and The Community of Not found ] Phalanx2 Rootkit (extended tests) [ Not found ] Portacelo Rootkit **Exercise Exercise Contract Contract Contract Contract Contract Contract Contract Contract Contract Contract Contract Contract Contract Contract Contract Contract Contract Contract Contract Contract Contr** R3dstorm Toolkit **and Communist Communist Communist Communist Communist Communist Communist Communist Communist Communist Communist Communist Communist Communist Communist Communist Communist Communist Communist Communist** RH-Sharpe's Rootkit **by a straight and intervalst and intervalst and i** Not found ] RSHA's Rootkit and the control of the control of the control of the control of the control of the control of the control of the control of the control of the control of the control of the control of the control of the cont Scalper Worm [ Not found ] Sebek IKM **External Sebek IKM CONSUMISTION CONSUMISTION CONSUMISTION** Shutdown Rootkit **Contains a local container and Container** Figure 1 and 2 and 2 and 2 and 2 and 2 and 2 and 2 and 2 and 2 and 2 and 2 and 2 and 2 and 2 and 2 and 2 and 2 and 2 and 2 and 2 and 2 and 2 and 2 and 2 and 2 and SHV4 Rootkit **General Community Community Community** Community Community Community Community Community Community Community Community Community Community Community Community Community Community Community Community Community SHV5 Rootkit [ Not found ] Sin Rootkit **Guide and Science Community** and Community Community Community Community Community Community Community Slapper Worm **blue and the contract of the contract of the contract of the contract of the contract of the contract of the contract of the contract of the contract of the contract of the contract of the contract of the con** Sneakin Rootkit **Grammatic Except Construction** in the state of Not found ] 'Spanish' Rootkit [ Not found ] Suckit Rootkit **Contains a Communist Contains a Communist Contains a Communist Communist Communist Communist Communist Communist Communist Communist Communist Communist Communist Communist Communist Communist Communist Com** Superkit Rootkit and the control of the control of the control of the control of the control of the control of the control of the control of the control of the control of the control of the control of the control of the co TBD (Telnet BackDoor) and the state of the state of the state of the state of the state of the state of the state of the state of the state of the state of the state of the state of the state of the state of the state of t TeLeKiT Rootkit **and Communist Communist Communist Communist Communist Communist Communist Communist Communist Communist Communist Communist Communist Communist Communist Communist Communist Communist Communist Communist C** T0rn Rootkit and the control of the control of the control of the control of the control of the control of the control of the control of the control of the control of the control of the control of the control of the contro trNkit Rootkit and the control of the control of the control of the control of the control of the control of the control of the control of the control of the control of the control of the control of the control of the cont

Trojanit Kit [ Not found ] Tuxtendo Rootkit **International Community** and Tuxtendo Rootkit URK Rootkit and the control of the control of the control of the control of the control of the control of the control of the control of the control of the control of the control of the control of the control of the control Vampire Rootkit **Gallery Contract Contract Contract Contract Contract Contract Contract Contract Contract Contract Contract Contract Contract Contract Contract Contract Contract Contract Contract Contract Contract Contra** VcKit Rootkit **Contract Contract Contract Contract Contract Contract Contract Contract Contract Contract Contract Contract Contract Contract Contract Contract Contract Contract Contract Contract Contract Contract Contract** Volc Rootkit **and Containers** and Containers and Containers and Containers and Containers and Containers and Containers and Containers and Containers and Containers and Containers and Containers and Containers and Containe Xzibit Rootkit and Communications of the Communication of Not found ] zaRwT.KiT Rootkit and a state of the state of the state of the state of the state of the state of the state of the state of the state of the state of the state of the state of the state of the state of the state of the sta ZK Rootkit and The Council and The Council and The Council and The Council and The Council and The Council and T [Press <ENTER> to continue] Performing additional rootkit checks Suckit Rootkit additional checks [ OK ] Checking for possible rootkit files and directories [ None found ] Checking for possible rootkit strings Theorem and Theorem and Theorem and Theorem and Theorem and T Performing malware checks Checking running processes for suspicious files [ None found ] Checking for login backdoors [ None found ] Checking for sniffer log files [ None found ] Checking for suspicious directories example and  $\lceil$  None found  $\rceil$  Checking for suspicious (large) shared memory segments [ Warning ] Checking for Apache backdoor [ Not found ] Performing Linux specific checks Checking loaded kernel modules [ OK ] Checking kernel module names and the control of  $\sim$  1 [Press <ENTER> to continue] Checking the network... Performing checks on the network ports Checking for backdoor ports [ None found ] Performing checks on the network interfaces Checking for promiscuous interfaces [ None found ] Checking the local host... Performing system boot checks Checking for local host name **[** Found ] Checking for system startup files **[** Found ] Checking system startup files for malware [ None found ] Performing group and account checks Checking for passwd file example and  $[$  Found  $]$ Checking for root equivalent (UID 0) accounts [ None found ]

Checking for passwordless accounts [ None found ] Checking for passwd file changes [ None found ] Checking for group file changes Theorem and I None found ] Checking root account shell history files [ None found ] Performing system configuration file checks Checking for an SSH configuration file **Figure** [ Found ] Checking if SSH root access is allowed [ Warning ] Checking if SSH protocol v1 is allowed  $[$  Not set  $]$ Checking for other suspicious configuration settings [ None found ] Checking for a running system logging daemon [ Found ] Checking for a system logging configuration file [ Found ] Checking if syslog remote logging is allowed  $\lceil$  Not allowed  $\rceil$  Performing filesystem checks Checking /dev for suspicious file types [ None found ] Checking for hidden files and directories Theory Checking 1 [Press <ENTER> to continue] System checks summary ===================== File properties checks... Files checked: 146 Suspect files: 3 Rootkit checks... Rootkits checked : 497 Possible rootkits: 2 Applications checks... All checks skipped The system checks took: 1 minute and 26 seconds All results have been written to the log file: /var/log/rkhunter.log One or more warnings have been found while checking the system. Please check the log file (/var/log/rkhunter.log)

Simply Beautiful output from both tools. Exactly what I Need to see/understand without a bunch of nonsense.

A more advance run with rkhunter.

```
\neg(root\Boxkali-linux-vagrant)-[~]
-# rkhunter -check --enable all --disable none
```
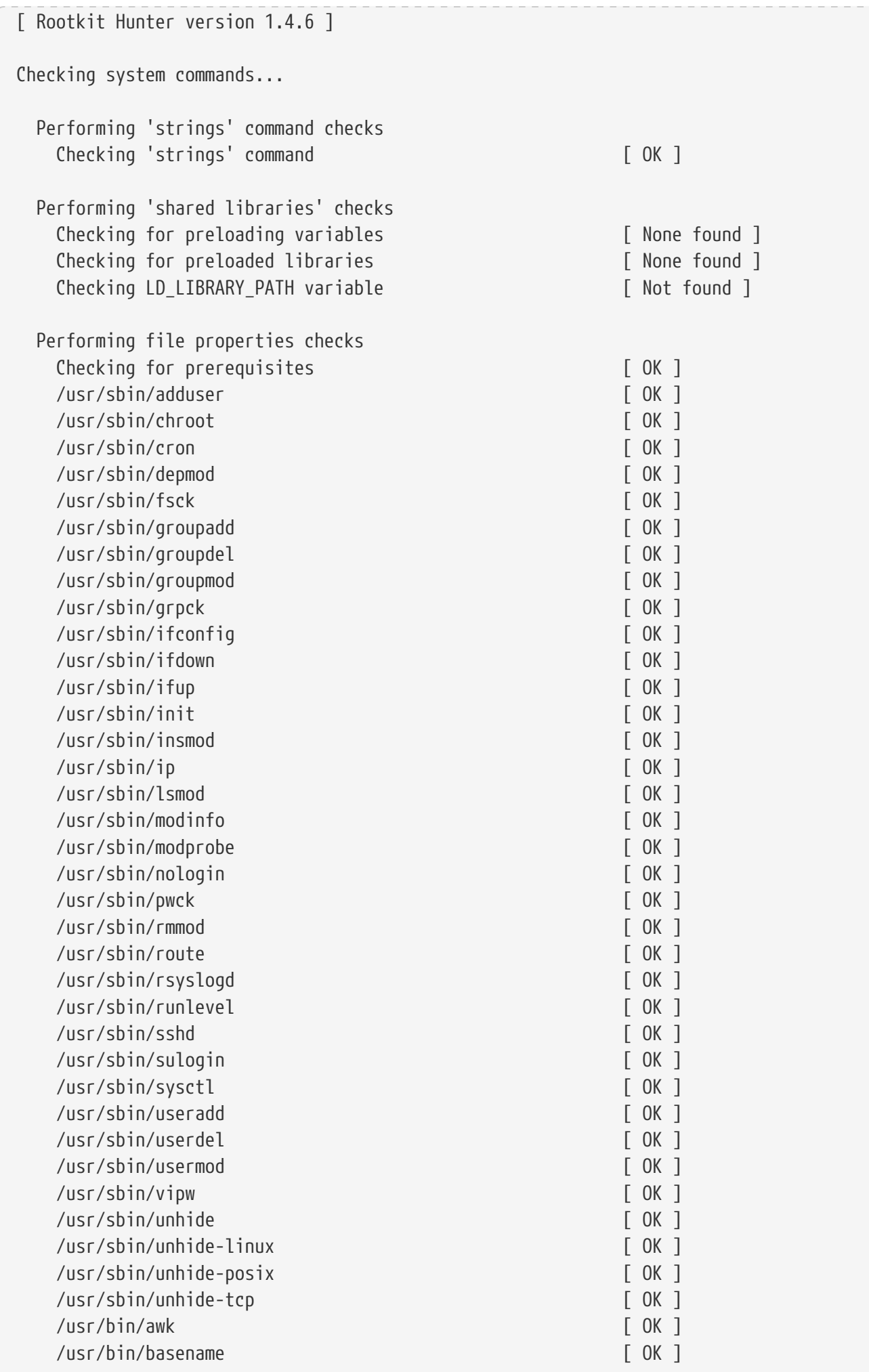

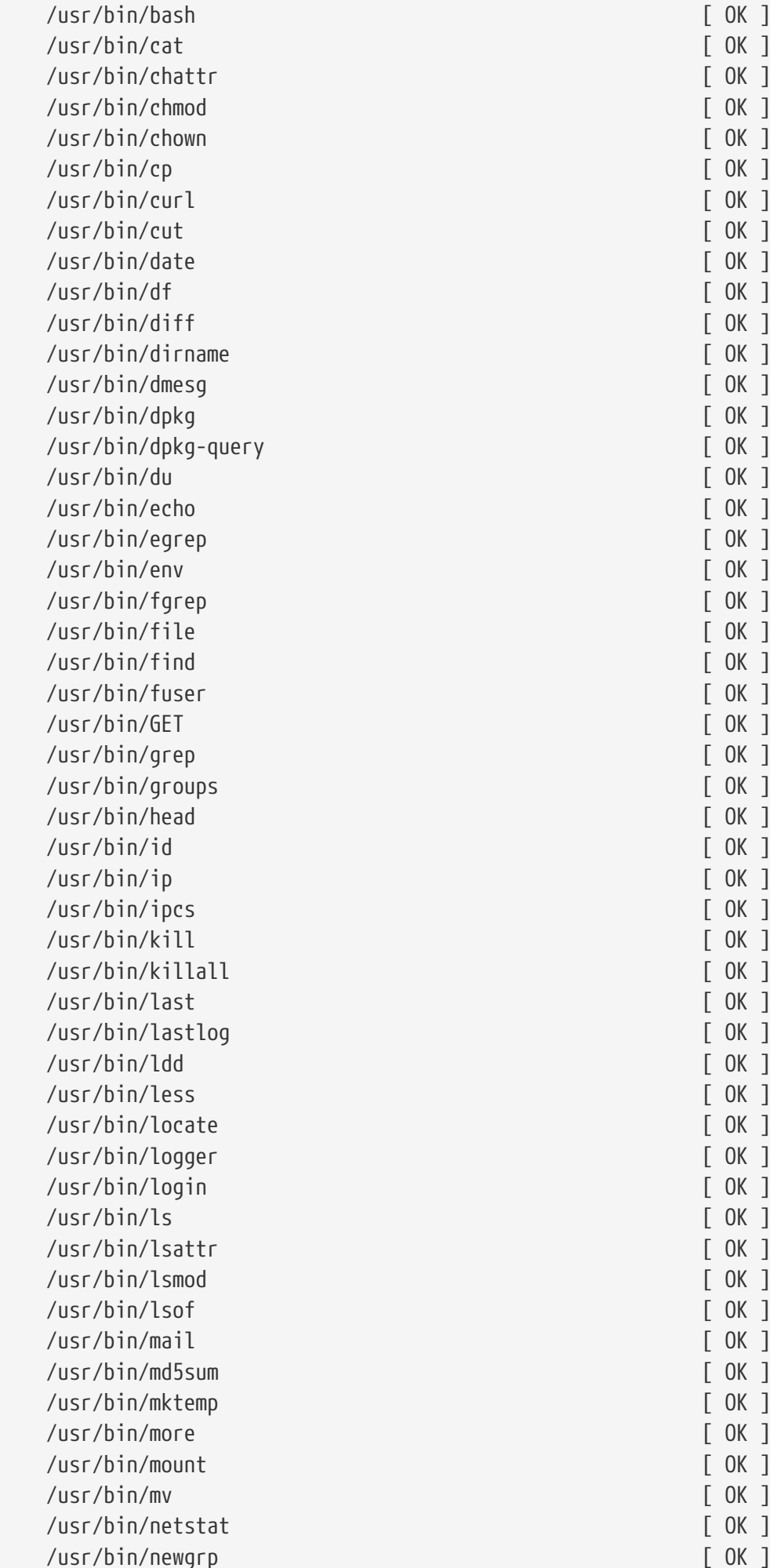

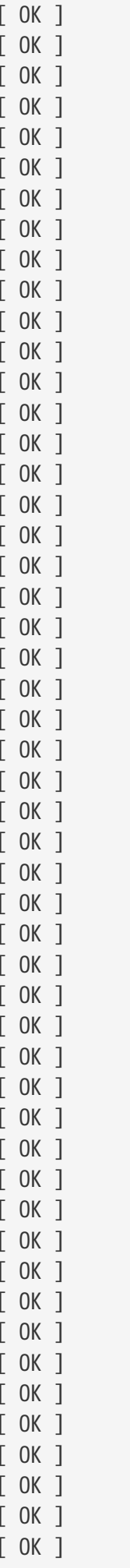

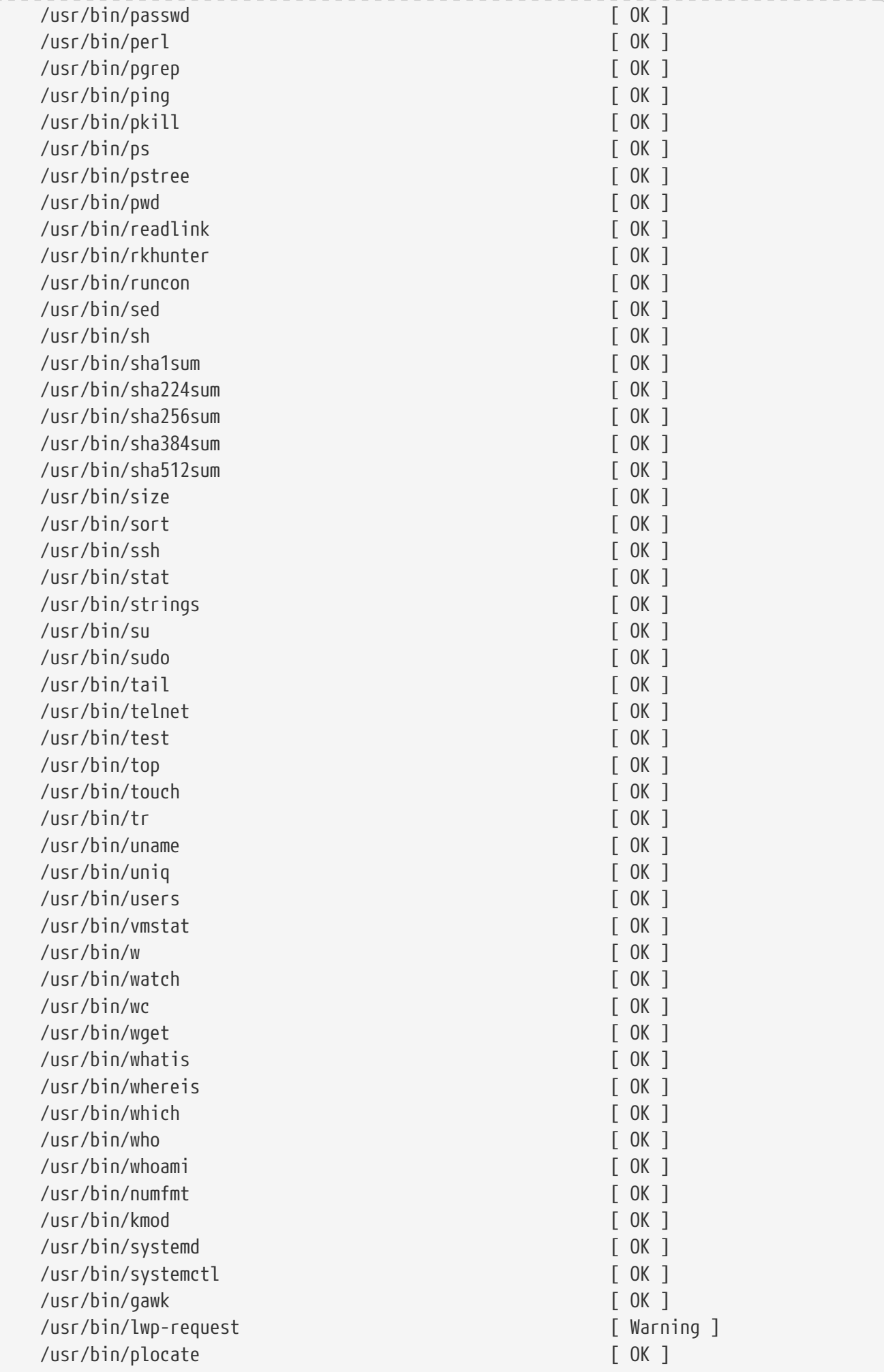

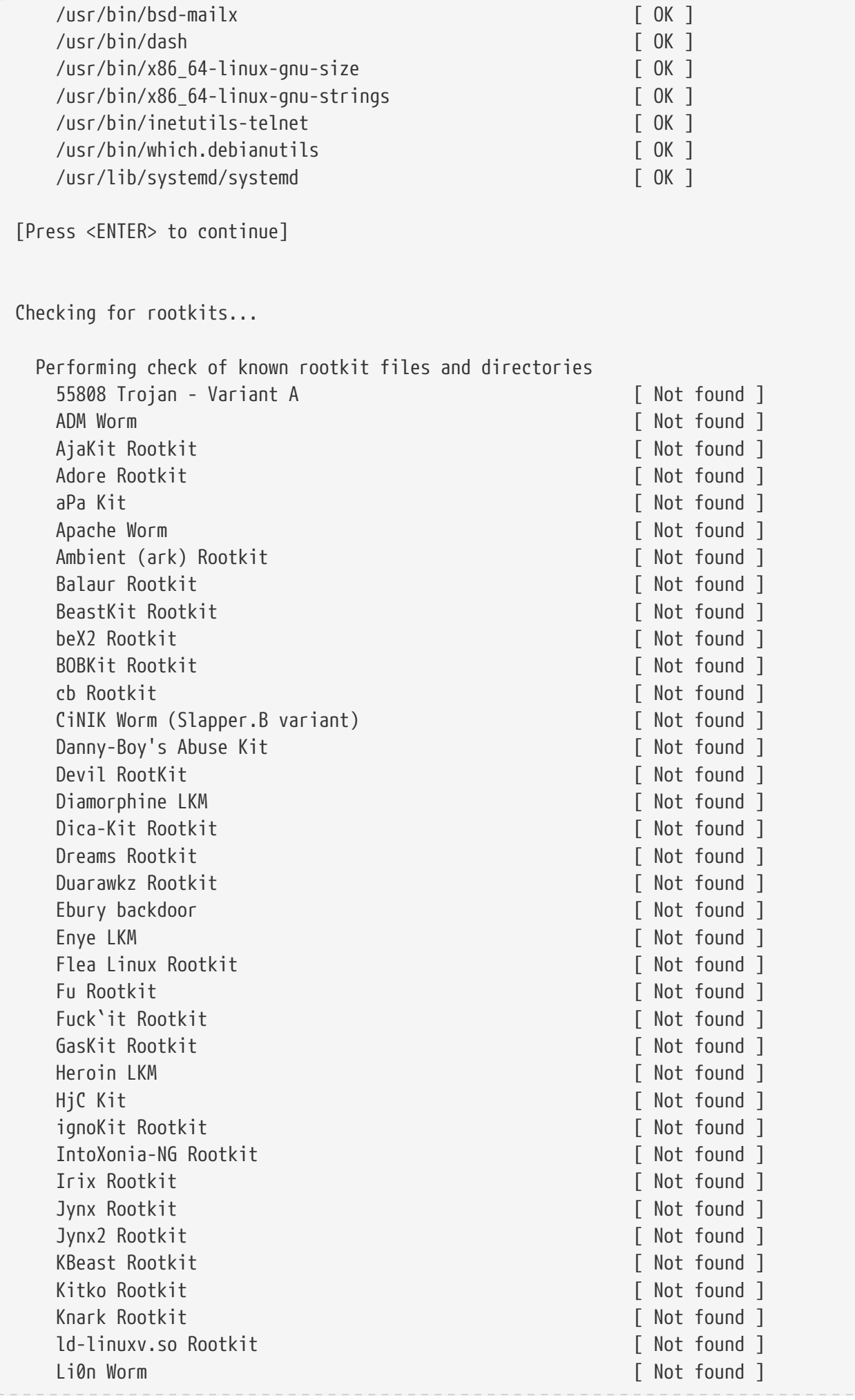

Lockit / LJK2 Rootkit and the control of the state of the found ] Mokes backdoor **contract of the contract of the contract of the contract of the contract of the contract of the contract of the contract of the contract of the contract of the contract of the contract of the contract of th** Mood-NT Rootkit **and Communist Communist Communist Communist Communist Communist Communist Communist Communist Communist Communist Communist Communist Communist Communist Communist Communist Communist Communist Communist C** MRK Rootkit **General Community Community Community** Community Community Community Community Community Community Community Community Community Community Community Community Community Community Community Community Community Ni0 Rootkit Fig. 2. The set of the set of the set of the set of the set of the set of the set of the set of the set of the set of the set of the set of the set of the set of the set of the set of the set of the set of the Ohhara Rootkit **bluesting** and the control of the control of the control of the control of the control of the control of the control of the control of the control of the control of the control of the control of the control Optic Kit (Tux) Worm **by Community Contract Community Contract Community Contract Community Contract Community Contract Community Contract Community Contract Community Contract Community Contract Communit** Oz Rootkit **by a straight and a straight and a straight and a straight and a straight and a straight of Not found ]** Phalanx Rootkit and Communications of the Communication of the Communications of the Communications of the Communications of the Communications of the Communications of the Communications of the Communications of the Commu Phalanx2 Rootkit **bluesting** and the control of the control of the found ] Phalanx2 Rootkit (extended tests) [ Not found ] Portacelo Rootkit **Exercise Exercise Contract Contract Contract Contract Contract Contract Contract Contract Contract Contract Contract Contract Contract Contract Contract Contract Contract Contract Contract Contract Contr** R3dstorm Toolkit **bluestights** and the control of the control of the control of the control of the control of the control of the control of the control of the control of the control of the control of the control of the con RH-Sharpe's Rootkit and Communication of the Theory of Not found ] RSHA's Rootkit **in the contract of the contract of the contract of the contract of the contract of the contract of the contract of the contract of the contract of the contract of the contract of the contract of the contrac** Scalper Worm [ Not found ] Sebek LKM **and Community** Contract the Community Community Community Community Community Community Community Community Community Community Community Community Community Community Community Community Community Community Com Shutdown Rootkit **Channel Communist Channel Channel Channel Channel Channel Channel Channel Channel Channel Channel Channel Channel Channel Channel Channel Channel Channel Channel Channel Channel Channel Channel Channel Ch** SHV4 Rootkit **General** Control Control Control Control Control Control Control Control Control Control Control Control Control Control Control Control Control Control Control Control Control Control Control Control Control SHV5 Rootkit **Guide and Show The Contract Contract Contract Contract Contract Contract Contract Contract Contract Contract Contract Contract Contract Contract Contract Contract Contract Contract Contract Contract Contract** Sin Rootkit **Guide and Science Community** and Community **Community** and Community **Community** and Community **Community** and Community and Community and Community and Community and Community and Community and Community and Slapper Worm [ Not found ] Sneakin Rootkit **Greenberry Communist Communist Communist Communist Communist Communist Communist Communist Communist Communist Communist Communist Communist Communist Communist Communist Communist Communist Communist Comm** 'Spanish' Rootkit [ Not found ] Suckit Rootkit **Example 20** and the set of the set of the set of the set of the set of the set of the set of the set of the set of the set of the set of the set of the set of the set of the set of the set of the set of the Superkit Rootkit **Example 2018** Superkit Rootkit TBD (Telnet BackDoor) [ Not found ] TeLeKiT Rootkit **and the contract of the contract of the contract of the contract of the contract of the contract of the contract of the contract of the contract of the contract of the contract of the contract of the contr** T0rn Rootkit **International Contract Contract Contract Contract Contract Contract Contract Contract Contract Contract Contract Contract Contract Contract Contract Contract Contract Contract Contract Contract Contract Contr** trNkit Rootkit **blue and the contract of the contract of the contract of the contract of the contract of the contract of the contract of the contract of the contract of the contract of the contract of the contract of the c** Trojanit Kit [ Not found ] Tuxtendo Rootkit and Tuxtendo Rootkit and Tuxtendo Rootkit and Tuxtendo Rootkit and Tuxtendo Rootkit URK Rootkit [ Not found ] Vampire Rootkit **Gallery Contract Contract Contract Contract Contract Contract Contract Contract Contract Contract Contract Contract Contract Contract Contract Contract Contract Contract Contract Contract Contract Contra** VcKit Rootkit **Gund** 1 Volc Rootkit **and Containers** and Containers and Containers and Containers and Containers and Containers and Containers and Containers and Containers and Containers and Containers and Containers and Containers and Containe Xzibit Rootkit and the contract of the contract of the contract of the contract of the contract of the contract of the contract of the contract of the contract of the contract of the contract of the contract of the contrac zaRwT.KiT Rootkit **in the second contract of the second intervalse in the second intervalse in the second intervalse in the second intervalse in the second intervalse in the second intervalse in the second intervalse in th** ZK Rootkit **by a struck of the contract of the contract of the contract of the contract of the contract of the contract of the contract of the contract of the contract of the contract of the contract of the contract of the** [Press <ENTER> to continue] Performing additional rootkit checks Suckit Rootkit additional checks [ OK ] Checking for possible rootkit files and directories [ None found ] Checking for possible rootkit strings [ None found ] Performing malware checks Checking running processes for deleted files [ Warning ]

Checking running processes for suspicious files [ None found ]

Checking for hidden processes [ None found ] Checking for files with suspicious contents [ None found ] Checking for login backdoors **and i** checking found ] Checking for sniffer log files **Exercise Section** [ None found ] Checking for suspicious directories [ None found ] Checking for suspicious (large) shared memory segments [ Warning ] Checking for Apache backdoor [ Not found ] Performing Linux specific checks Checking loaded kernel modules [ OK ] Checking kernel module names [ OK ] [Press <ENTER> to continue] Checking the network... Performing checks on the network ports Checking for backdoor ports [ None found ] Checking for hidden ports **and i** None found 1 Performing checks on the network interfaces Checking for promiscuous interfaces entitled and the second property of None found 1 Checking for packet capturing applications [ Warning ] Checking the local host... Performing system boot checks Checking for local host name **in the contract of the contract of the contract of the contract of the contract o** Checking for system startup files **Exercise 1** Found ] Checking system startup files for malware [ None found ] Performing group and account checks Checking for passwd file example and the set of  $\lceil$  Found  $\rceil$ Checking for root equivalent (UID 0) accounts [ None found ] Checking for passwordless accounts [ None found ] Checking for passwd file changes Theorem Checking found ] Checking for group file changes [ None found ] Checking root account shell history files [ None found ] Performing system configuration file checks Checking for an SSH configuration file **[** Found ] Checking if SSH root access is allowed [ Warning ] Checking if SSH protocol v1 is allowed [ Not set ] Checking for other suspicious configuration settings [ None found ] Checking for a running system logging daemon [ Found ] Checking for a system logging configuration file [ Found ] Checking if syslog remote logging is allowed  $[$  Not allowed  $]$  Performing filesystem checks Checking /dev for suspicious file types [ None found ]

```
Checking for hidden files and directories [ Warning ]
[Press <ENTER> to continue]
Checking application versions...
   Checking version of Exim MTA change of Eximum [0K]Checking version of GnuPG entitled and the control of \sim [ OK ]
   Checking version of OpenSSL FOR T
   Checking version of PHP [ OK ]
   Checking version of OpenSSH Example 2018 [ OK ]
System checks summary
=====================
File properties checks...
     Files checked: 146
     Suspect files: 1
Rootkit checks...
     Rootkits checked : 500
     Possible rootkits: 3
Applications checks...
     Applications checked: 5
     Suspect applications: 0
The system checks took: 3 minutes and 6 seconds
All results have been written to the log file: /var/log/rkhunter.log
One or more warnings have been found while checking the system.
Please check the log file (/var/log/rkhunter.log)
```
Finally, trying to update rkhunter.

```
┌──(root㉿kali-linux-vagrant)-[~]
└─# rkhunter --update
Invalid WEB_CMD configuration option: Relative pathname: "/bin/false"
```
Googling for this error found:

<https://bugs.debian.org/cgi-bin/bugreport.cgi?bug=893169>

Stating:

"This is actually intended. The update mechanism is not secure and therefore is disabled in Debian.

See bug #893169 for the details.

Francois"

Which points to:

#### <https://bugs.debian.org/cgi-bin/bugreport.cgi?bug=765895>

Which from a security standpoint, this boils down to the author's thought train:

"It seems to use wget/curl per default for downloading, which means at best, everything is SSL/TLS secured,… which basically means no security at all. wget/curl, both use per default still SSLv3 (which is broken since POODLE, latestly)… and even worse,… any CA which is activated in the system, which is per default a big list, including such untrustworthy fellows as CNNIC) could forge certificates for the source-forge mirrors and potentially deliver our users forged files (if MitM attacks are possible as well)."

# <span id="page-35-0"></span>**Chapter 4. Conclusion**

Both tools: chkrootkit and rkhunter have their place for searching for rootkits on a local system. The author of this paper has seen one rootkit that infected the BiOS of a computer. He would have never known it was in place unless the Developer of said rootkit had not mispelled the name of the BiOS's vendor. Both of these tools should be leveraged with a shell script that runs both tools sequentially, and then outputs to an external logging system, such as email, for analysis, compliance, and log retention.

Happy hunting!

# <span id="page-36-0"></span>**Chapter 5. Appendix**

*References* <https://www.kali.org/tools/chkrootkit/> <http://www.chkrootkit.org/> <https://www.kali.org/tools/rkhunter/> <https://rkhunter.sourceforge.net/> <https://en.wikipedia.org/wiki/Rootkit> rkhunter source code:<https://salsa.debian.org/pkg-security-team/rkhunter> chkrootkit source code: <ftp://ftp.pangeia.com.br/pub/seg/pac/chkrootkit.tar.gz> *Kali Credentials* <https://www.kali.org/docs/introduction/default-credentials/>